Alla kuvakaappaus puhelimen (Android/Samsung) tilapäisestä mykistyksestä.

Polku sivulle: Asetukset → Äänet ja värinä. Valitse äänitilaksi "Mykistä", jolloin sen alle ilmestyy "Tilapäinen mykistys", jonka aktivoimalla, siis paina alaoikealta siniseksi, jolloin alapuolelle ilmestyy teksti "Mykistys ja sen alle oletuksena "1 tunti", jota painamalla avautuu valikko jossa annetaan vaihtoehdoiksi 1,2 tai 3 tuntia ja "mukautettu", josta voit valita vapaasti mykistyksen keston. Valitun mykistysajan jälkeen soittoääni palautuu automaattisesti.

"Kätevää", toteaa nimimerkki "Taasko unohdin puhelimen äänettömälle?"

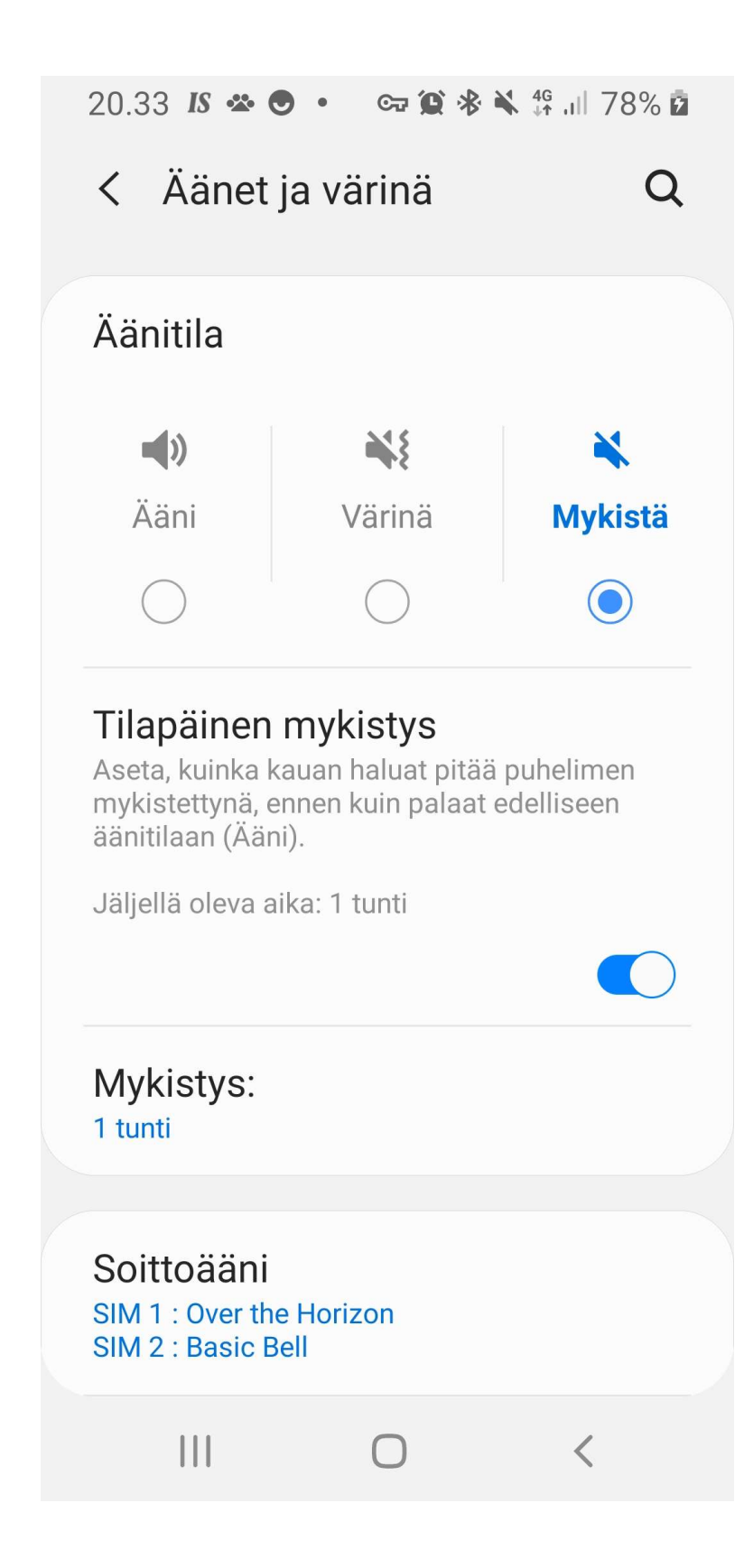